# **Petalinux Troubleshoot**

## <span id="page-0-0"></span>Table of Content

- 1 [Table of Content](#page-0-0)
- 2 [Petalinux 2023.2](#page-0-1)
	- 2.1 [General notes](#page-0-2)
		- 2.2 [BL31 gets Stuck during booting](#page-0-3)
		- 2.3 [Modified FSBL is not containing patches](#page-1-0)
		- 2.4 [Error Verifying contents on S15FL127S QSPI flash memory chip](#page-1-1)
	- 2.5 [QSPI flash memory chip is not recognized](#page-2-0)
- 3 [Petalinux 2022.2](#page-3-0)
	- 3.1 [General notes](#page-3-1)
	- 3.2 [Petalinux Build](#page-3-2)
	- $\circ$  3.3
- 4 [Petalinux 2021.2](#page-3-3)
	- 4.1 [General notes](#page-4-0)
- 5 [Petalinux 2020.2](#page-4-1)
	- 5.1 [General notes](#page-4-2)
	- 5.2 [Kernel changes with petalinux commands](#page-4-3)
	- 5.3 [U-Boot changes with petalinux commands](#page-4-4)
	- $^{\circ}$  5.4
- 6 [Petalinux 2019.2](#page-5-0)
	- 6.1 [General notes](#page-5-1)
	- 6.2 [Installation failed](#page-5-2)
	- 6.3 [Kernel changes are missing](#page-5-3)
	- 6.4 [U-Boot changes are missing](#page-5-4)
- 7 [Petalinux 2018.3](#page-6-0)
	- 7.1 [General notes](#page-6-1)
	- 7.2 [Installation failed](#page-6-2)
- 8 [Petalinux 2018.2](#page-6-3)
	- 8.1 [General notes](#page-6-4)
	- 8.2 [Installation failed](#page-6-5)
- 9 [Petalinux 2017.4](#page-6-6)
	- 9.1 [General notes](#page-6-7)
	- 9.2 [Installation failed](#page-7-0)
- 10 [Petalinux 2017.2](#page-7-1)
	- 10.1 [General notes](#page-7-2)
	- 10.2 [Installation failed](#page-7-3)
- 11 [Petalinux 2017.1](#page-7-4)
	- <sup>o</sup> 11.1 [General notes](#page-7-5)
		- <sup>o</sup> 11.2 [Installation failed](#page-7-6)
		- o 11.3 [Build process failed](#page-8-0)
- 12 [Petalinux 2016.4](#page-8-1)
	- <sup>o</sup> 12.1 [General notes](#page-8-2)
	- <sup>o</sup> 12.2 [Installation failed](#page-8-3)
	- 12.3 [Kernel configuration failed](#page-9-0)
	- <sup>o</sup> 12.4 [Build process failed](#page-10-0)

## <span id="page-0-1"></span>Petalinux 2023.2

#### <span id="page-0-2"></span>**General notes**

<span id="page-0-3"></span>Xilinx Release Notes available on: [https://support.xilinx.com/s/article/000035572?language=en\\_US](https://support.xilinx.com/s/article/000035572?language=en_US)

### **BL31 gets Stuck during booting**

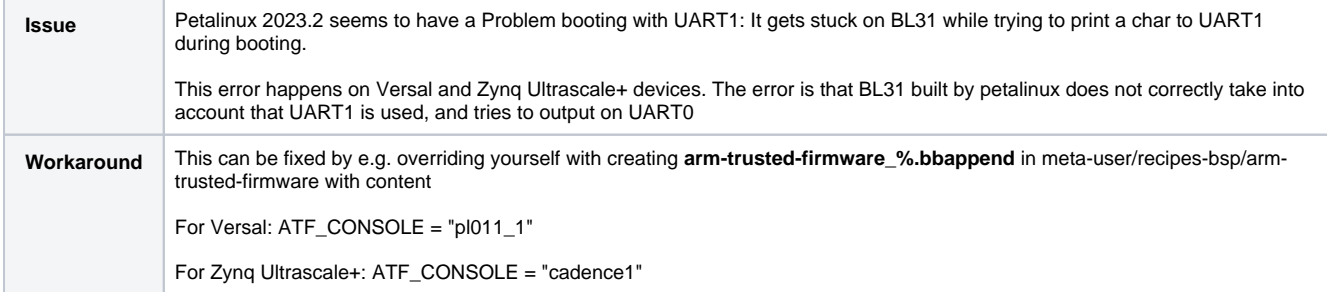

## <span id="page-1-0"></span>**Modified FSBL is not containing patches**

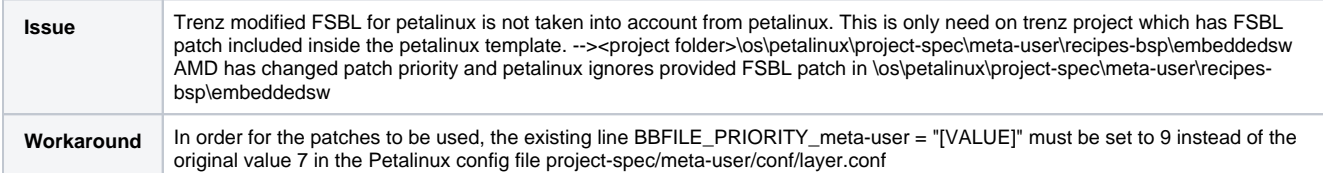

### <span id="page-1-1"></span> **Error Verifying contents on S15FL127S QSPI flash memory chip**

**Issue** When writing an S15FL127S QSPI Chip from Linux via flashcp the verification fails. This is a driver issue of Linux as FL127 needs a page size of 256.

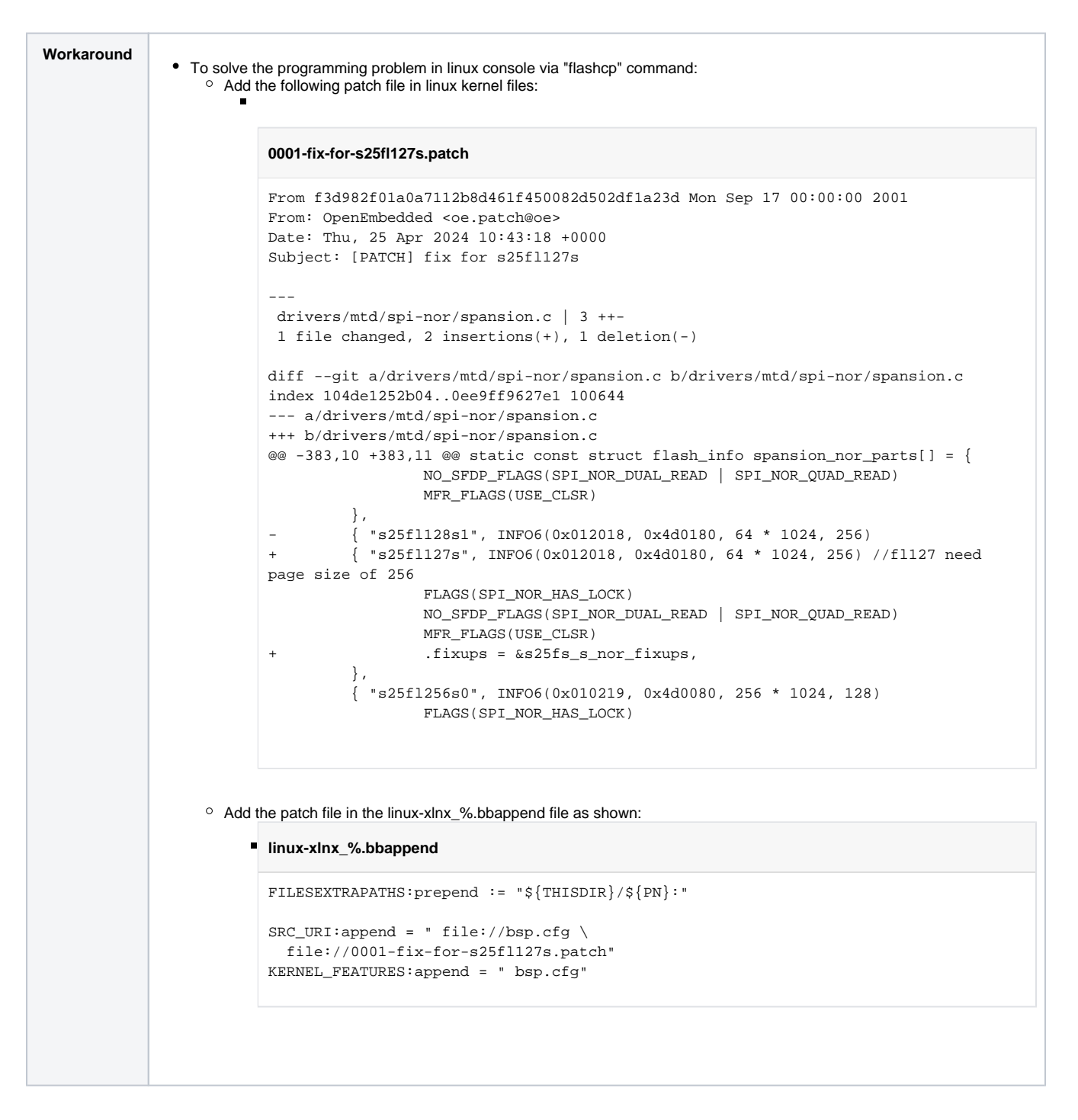

#### <span id="page-2-0"></span>**QSPI flash memory chip is not recognized**

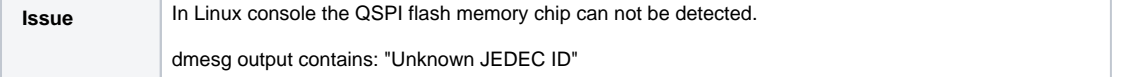

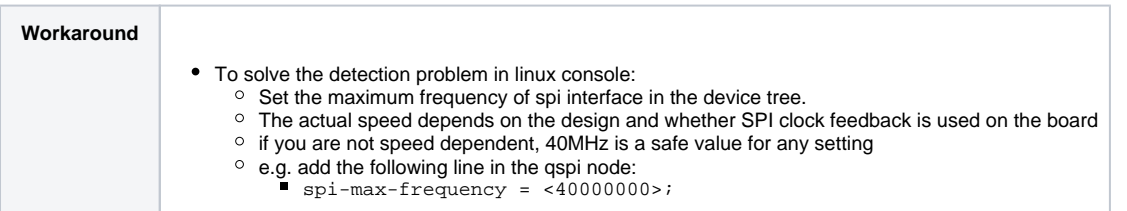

## <span id="page-3-0"></span>Petalinux 2022.2

#### <span id="page-3-1"></span>**General notes**

Xilinx Release Notes available on: [https://support.xilinx.com/s/article/000034483?language=en\\_US](https://support.xilinx.com/s/article/000034483?language=en_US)

### <span id="page-3-2"></span>**Petalinux Build**

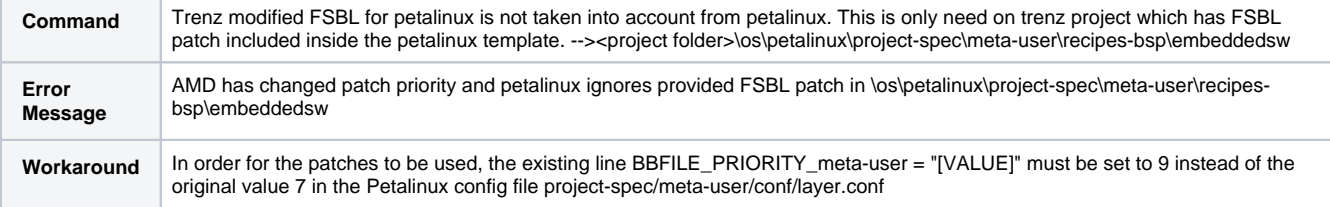

<span id="page-3-3"></span>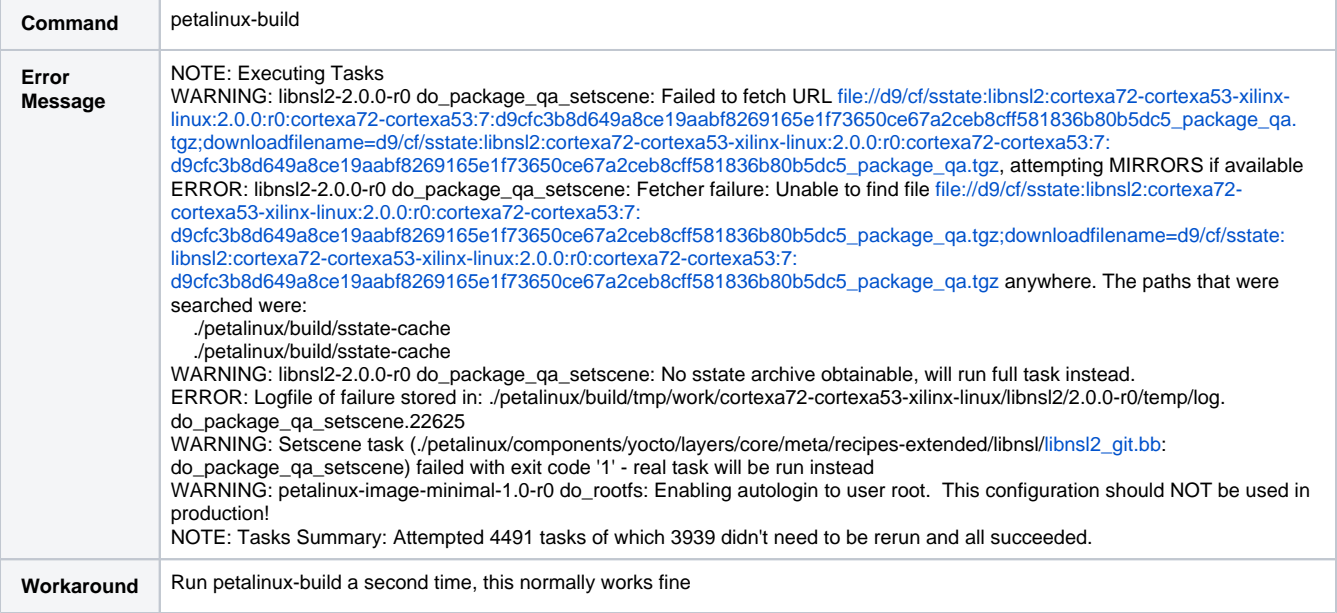

## Petalinux 2021.2

#### <span id="page-4-0"></span>**General notes**

Xilinx Release Notes available on: [https://support.xilinx.com/s/article/000032521?language=en\\_US](https://support.xilinx.com/s/article/000032521?language=en_US)

## <span id="page-4-1"></span>Petalinux 2020.2

#### <span id="page-4-2"></span>**General notes**

Xilinx Release Notes available on: <https://www.xilinx.com/support/answers/75775.html>

### <span id="page-4-3"></span>**Kernel changes with petalinux commands**

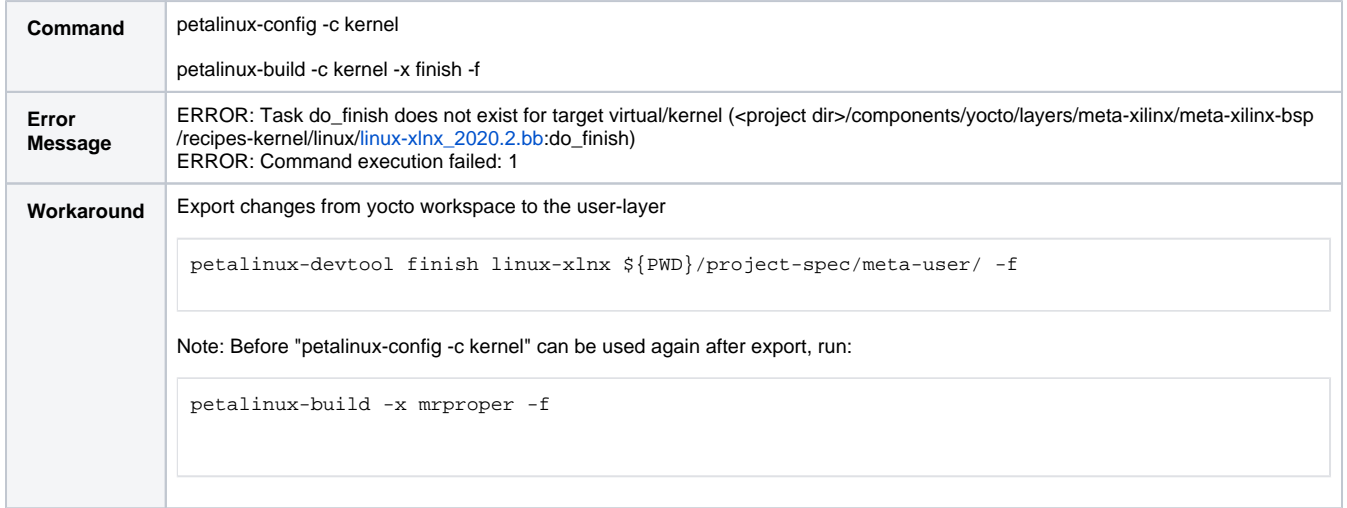

#### <span id="page-4-4"></span>**U-Boot changes with petalinux commands**

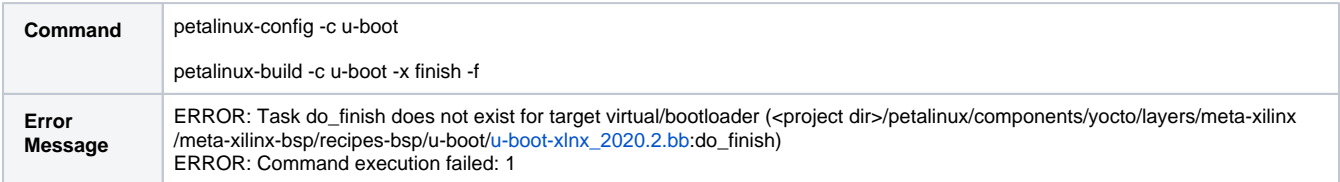

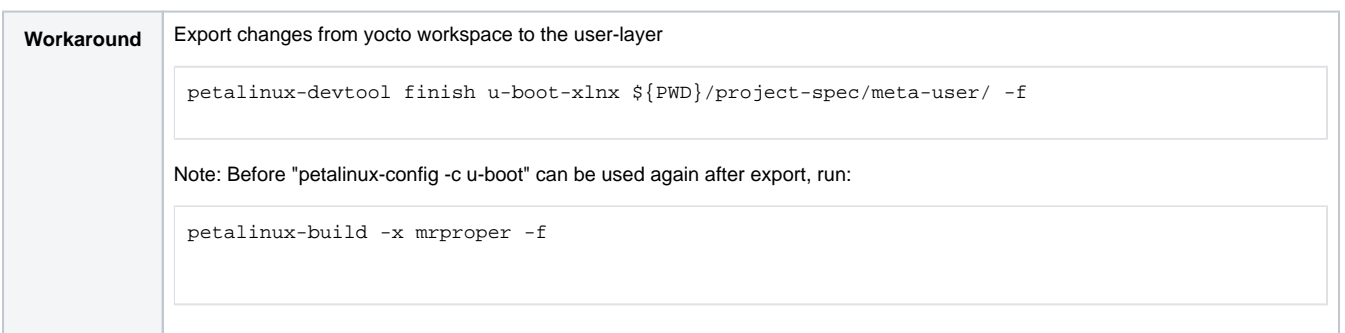

## <span id="page-5-0"></span>Petalinux 2019.2

#### <span id="page-5-1"></span>**General notes**

Xilinx Release Notes available on: [Xilinx AR#72950](https://www.xilinx.com/support/answers/72950.html)

## <span id="page-5-2"></span>**Installation failed**

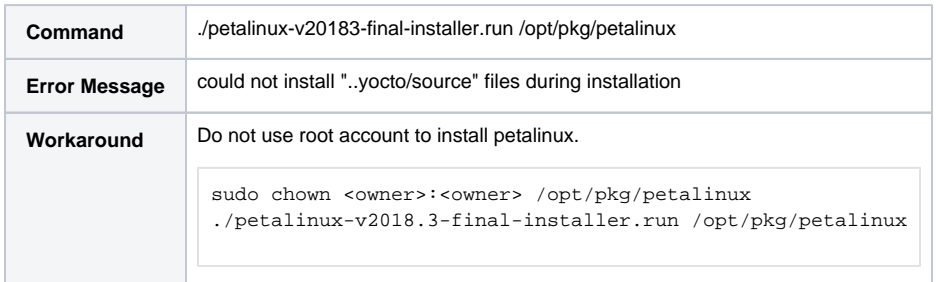

# <span id="page-5-3"></span>**Kernel changes are missing**

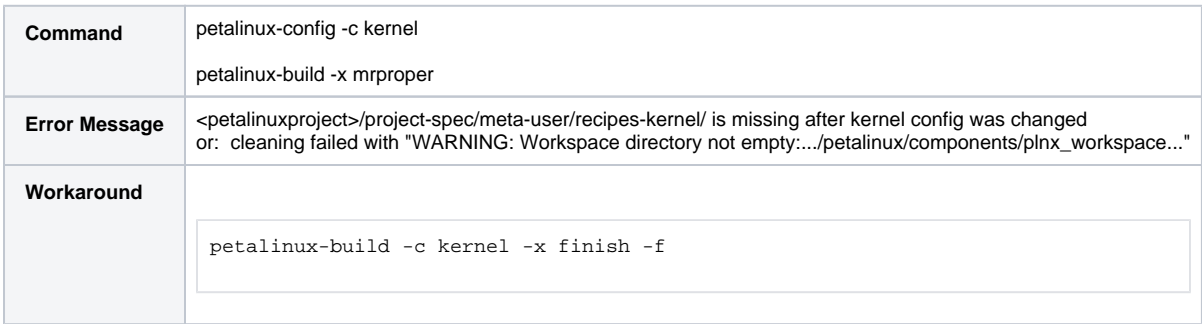

# <span id="page-5-4"></span>**U-Boot changes are missing**

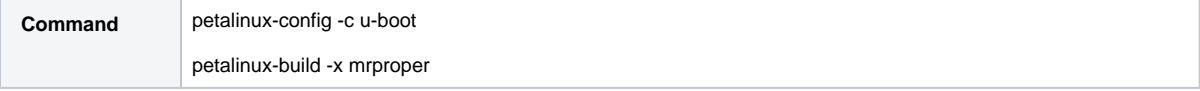

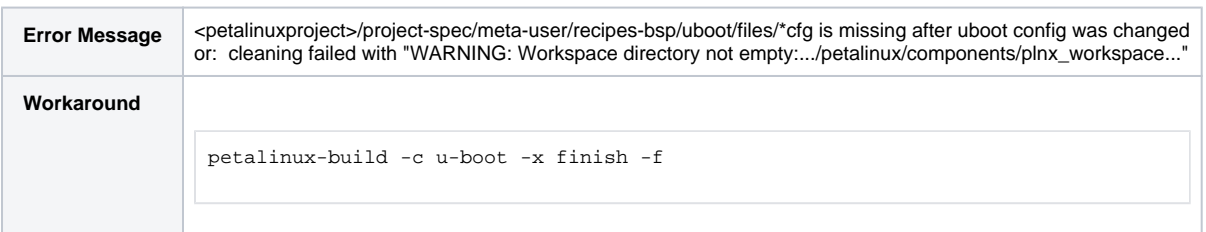

## <span id="page-6-0"></span>Petalinux 2018.3

#### <span id="page-6-1"></span>**General notes**

Xilinx Release Notes available on: [AR#71653](https://www.xilinx.com/support/answers/71653.html)

### <span id="page-6-2"></span>**Installation failed**

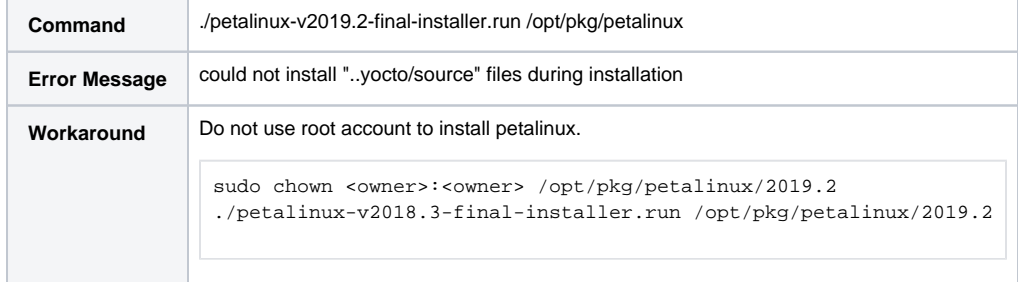

# <span id="page-6-3"></span>Petalinux 2018.2

### <span id="page-6-4"></span>**General notes**

Xilinx Release Notes available on: [Xilinx AR#71201](https://www.xilinx.com/support/answers/71201.html)

## <span id="page-6-5"></span>**Installation failed**

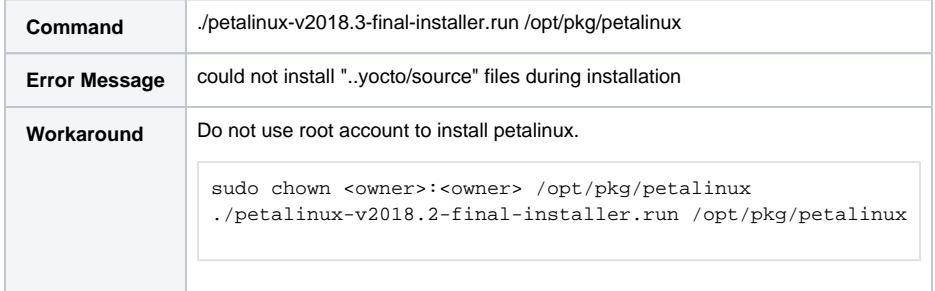

# <span id="page-6-7"></span><span id="page-6-6"></span>Petalinux 2017.4

#### **General notes**

Xilinx Release Notes available on: [AR#70277](https://www.xilinx.com/support/answers/70277.html)

#### <span id="page-7-0"></span>**Installation failed**

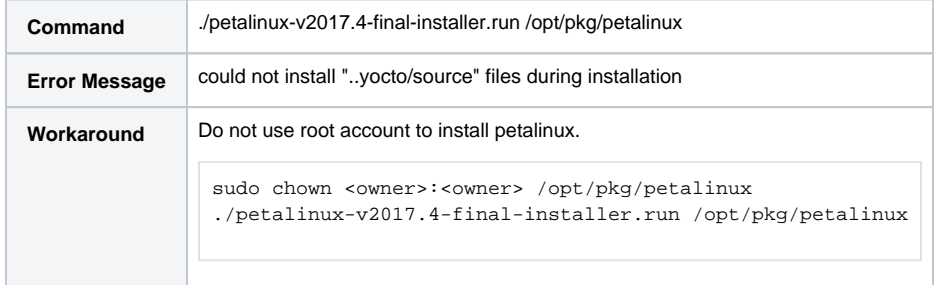

## <span id="page-7-1"></span>Petalinux 2017.2

#### <span id="page-7-2"></span>**General notes**

Xilinx Release Notes available on: [AR# 69372](https://www.xilinx.com/support/answers/69372.html)

## <span id="page-7-3"></span>**Installation failed**

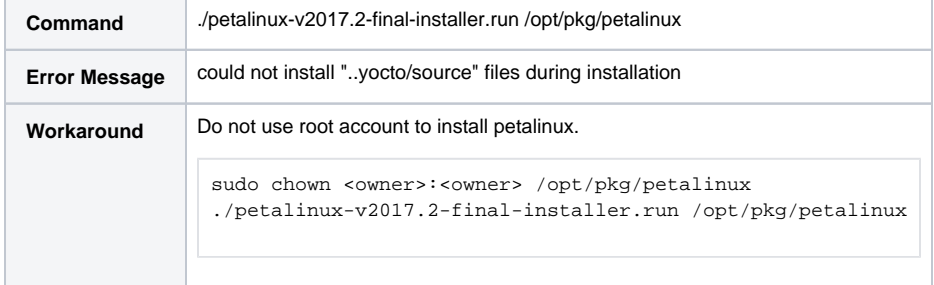

# <span id="page-7-4"></span>Petalinux 2017.1

#### <span id="page-7-5"></span>**General notes**

Xilinx Release Notes available on: [AR# 69074](https://www.xilinx.com/support/answers/69074.html)

#### <span id="page-7-6"></span>**Installation failed**

**Command** ./petalinux-v2017.1-final-installer.run /opt/pkg/petalinux

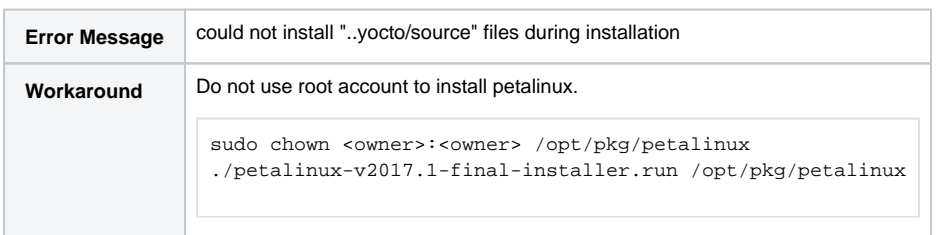

# <span id="page-8-0"></span>**Build process failed**

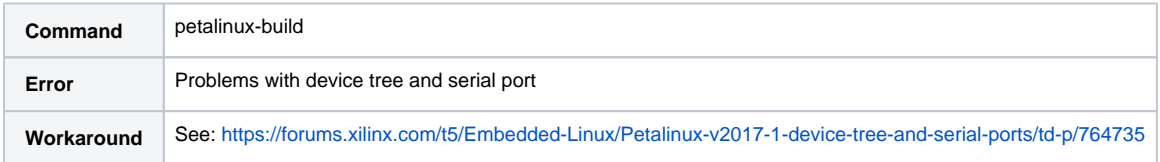

## <span id="page-8-1"></span>Petalinux 2016.4

#### <span id="page-8-2"></span>**General notes**

Xilinx Release Notes available on: [AR# 68370](https://www.xilinx.com/support/answers/68370.html)

### <span id="page-8-3"></span>**Installation failed**

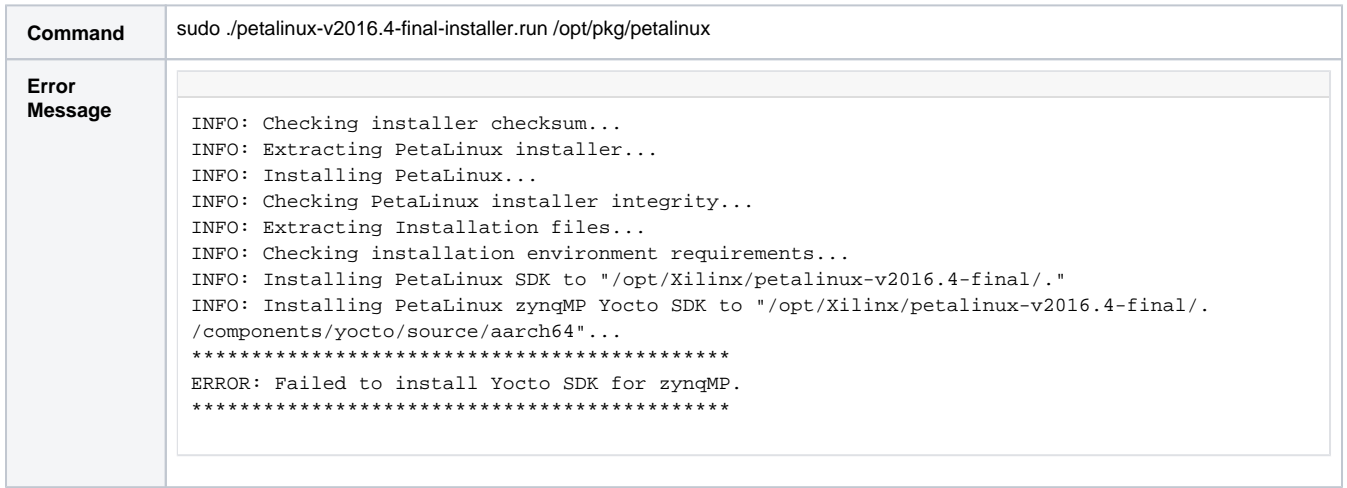

```
Workaround Do not use root account to install petalinux.
  sudo chown <owner>:<owner> /opt/pkg/petalinux
  ./petalinux-v2016.4-final-installer.run /opt/pkg/petalinux
```
# <span id="page-9-0"></span>**Kernel configuration failed**

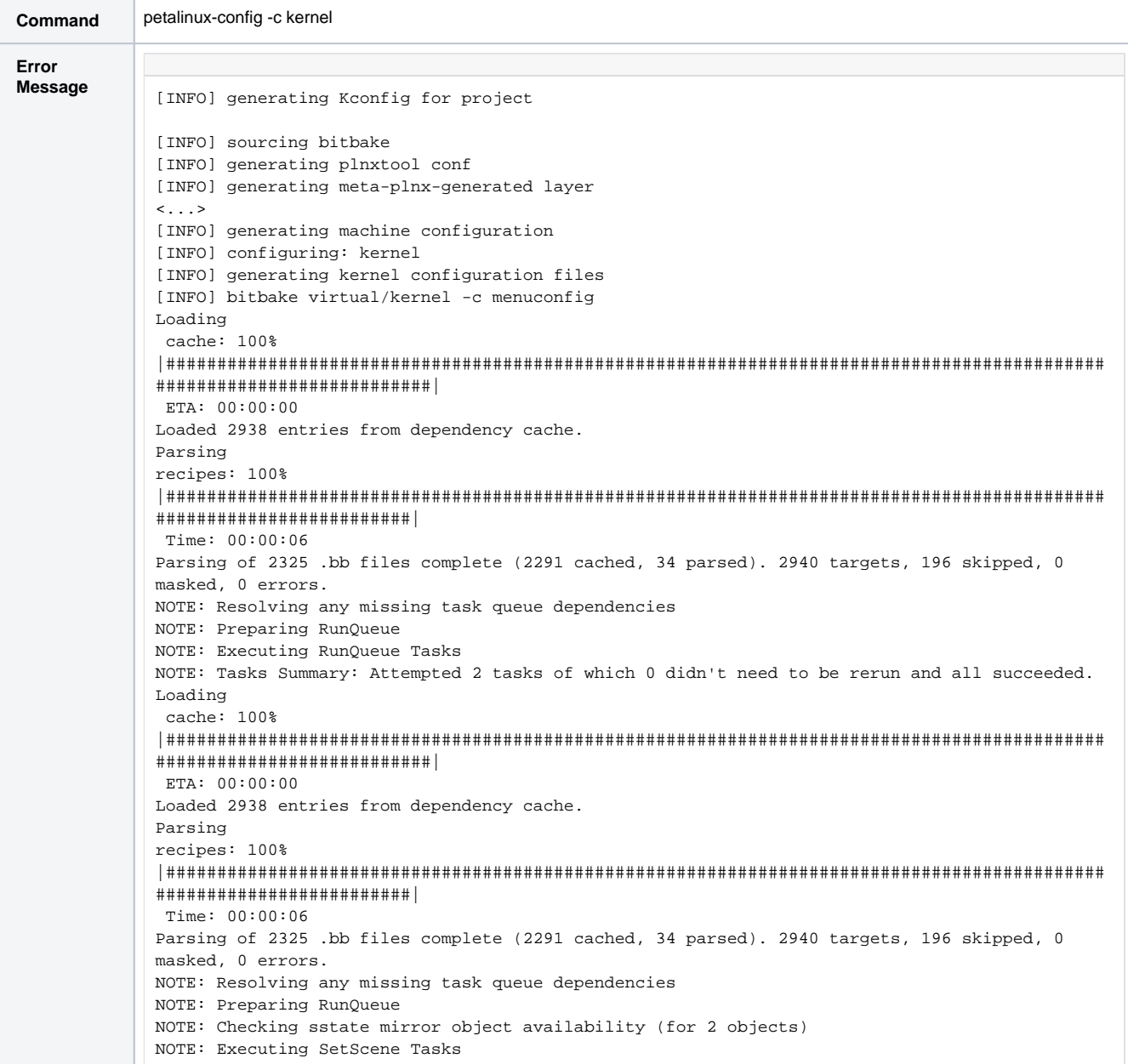

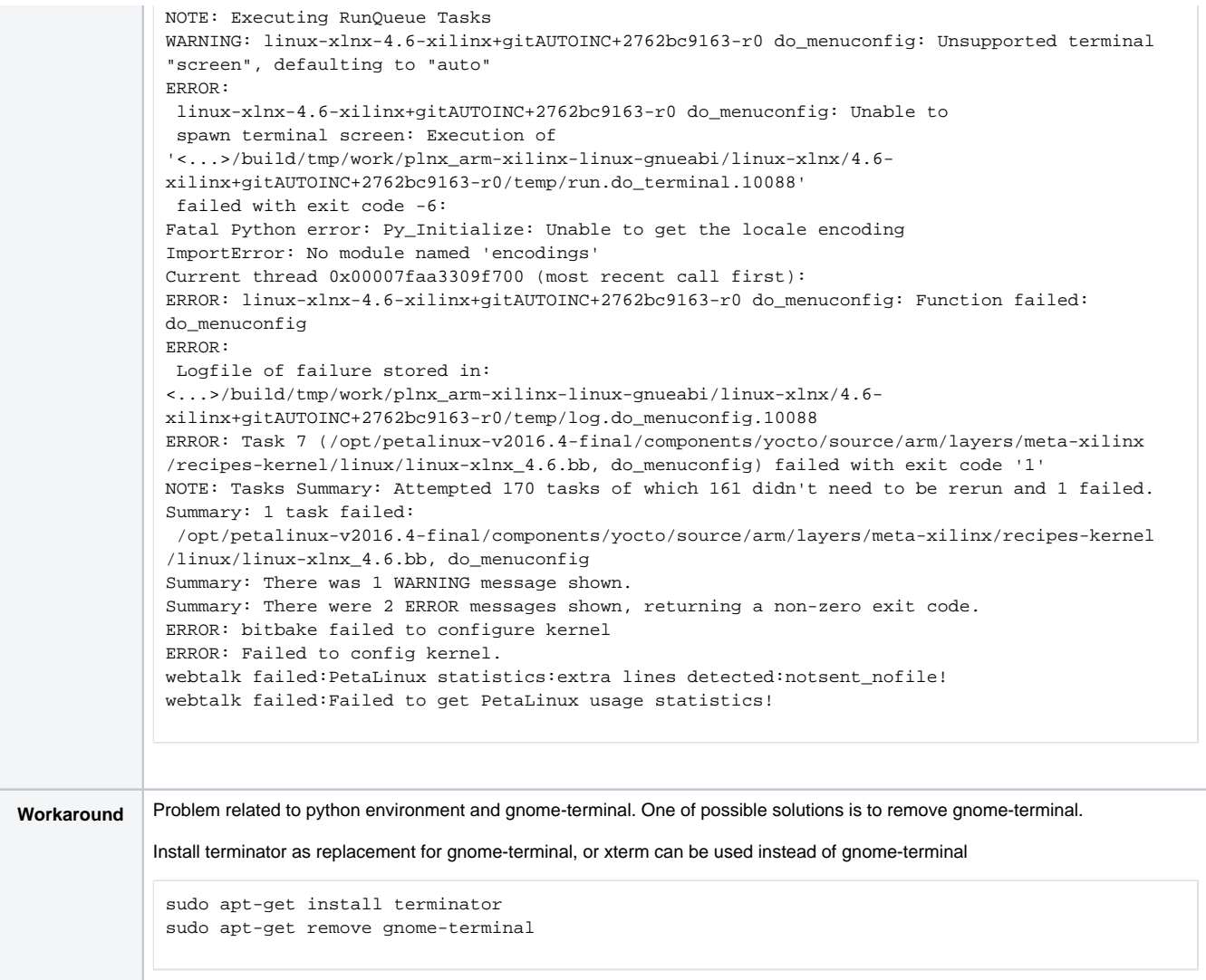

# <span id="page-10-0"></span>**Build process failed**

![](_page_10_Picture_144.jpeg)

![](_page_11_Picture_8.jpeg)